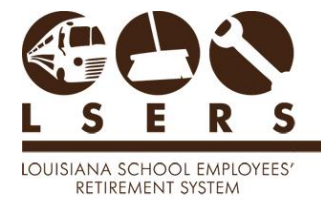

### **Purpose**: To process a Contribution Payments Transmittal (4C) online via LSERSWeb

### **Contents**

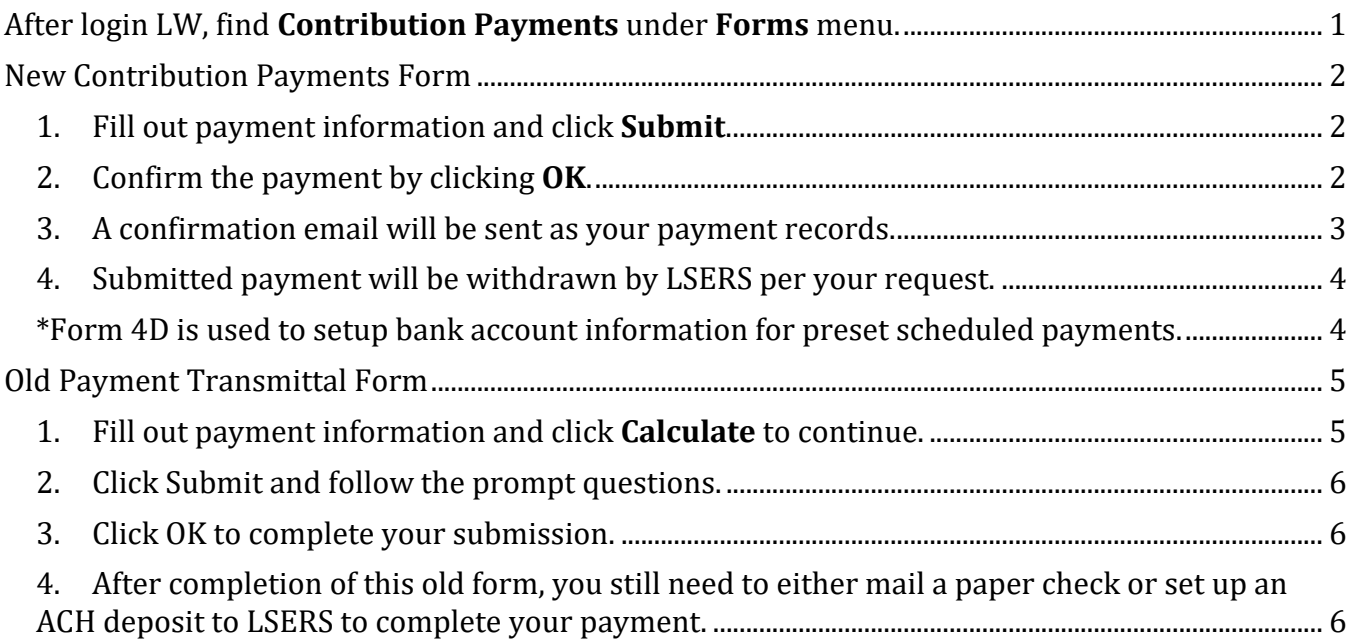

## <span id="page-0-0"></span>After login LW, find **Contribution Payments** under **Forms** menu.

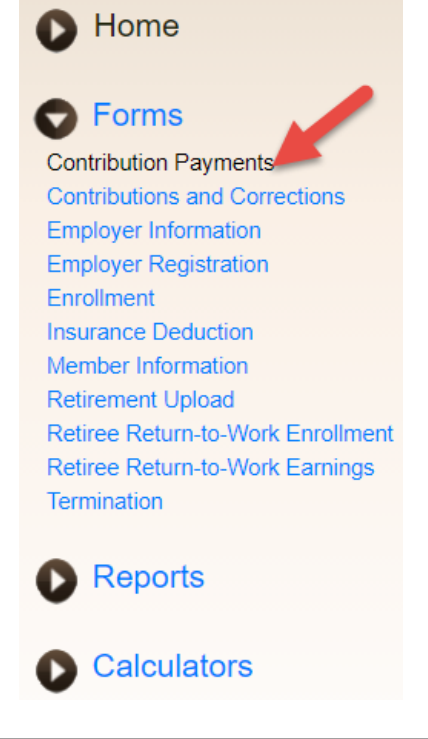

R. 12/2020

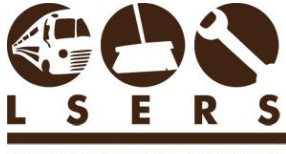

LOUISIANA SCHOOL EMPLOYEES' RETIREMENT SYSTEM

# <span id="page-1-1"></span><span id="page-1-0"></span>New Contribution Payments Form

1. Fill out payment information and click **Submit**.

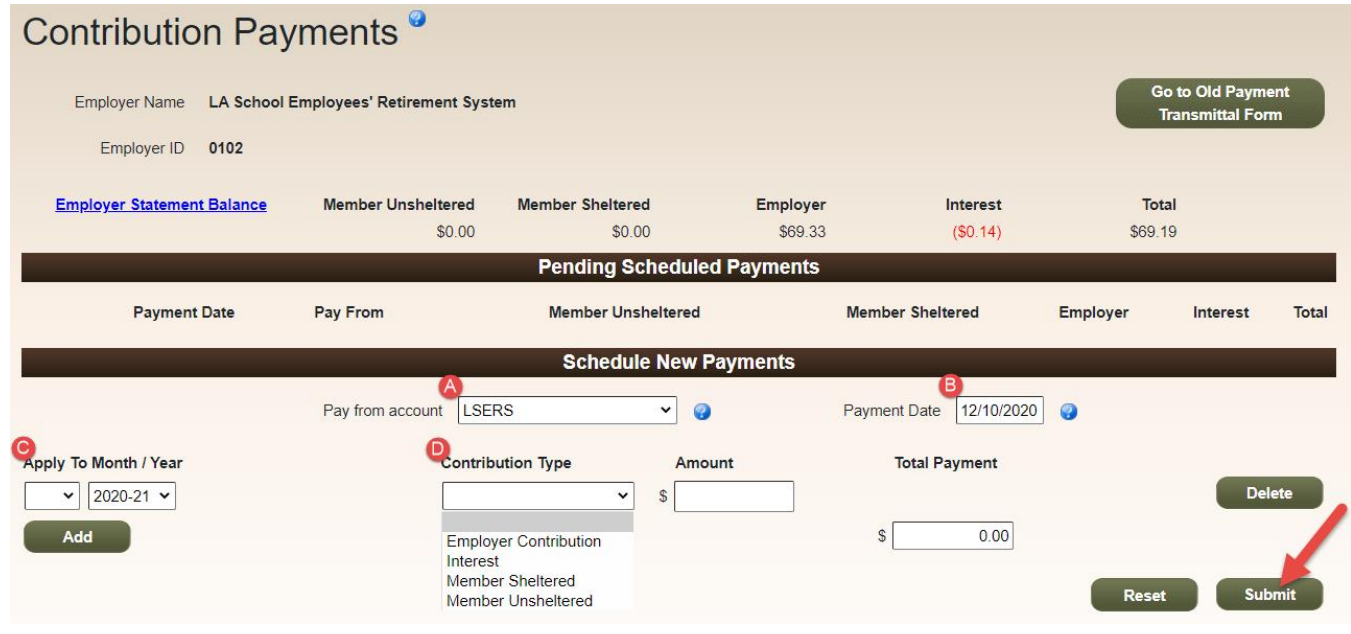

- A. Choose a pre-set bank account for the payment use  $\frac{Form 4D^*}{}$  to set up pre-set bank accounts, which can be located in the  $\bullet$  tooltip.
- B. Enter a desired payment date Available payment dates are future banking business days. Payments will be posted to your account on the selected date, but the withdrawal date will generally occur within two business days from the payment date. LSERS will process ACH debits daily at 2:30 PM. Scheduled payments after 2:30 PM will be processed the next business day. Payments may be canceled prior to 2:30 PM.
- C. Pick applied month/year Month/year to which the payment will be applied.
- D. Choose a contribution type and enter the applicable amount.

### <span id="page-1-2"></span>2. Confirm the payment by clicking **OK**.

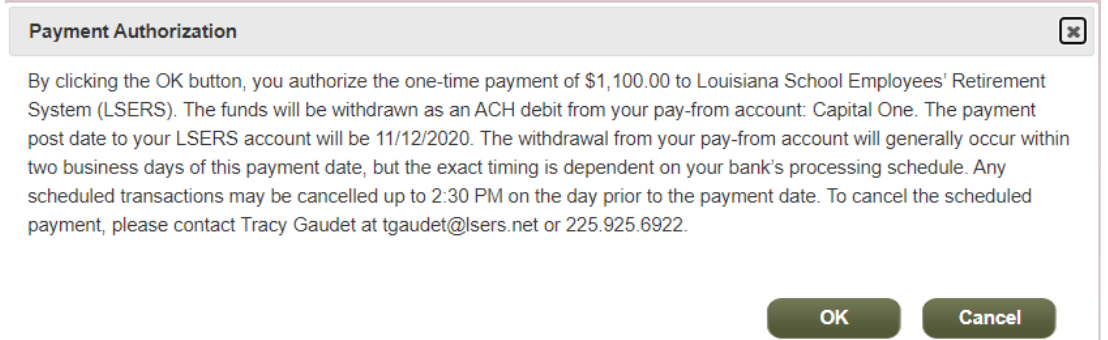

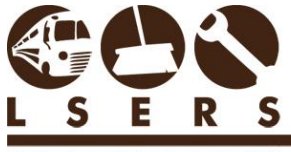

LOUISIANA SCHOOL EMPLOYEES' RETIREMENT SYSTEM

#### <span id="page-2-0"></span>3. A confirmation email will be sent as your payment records.

The pending scheduled payment is located on the form and can be printed before it's processed.

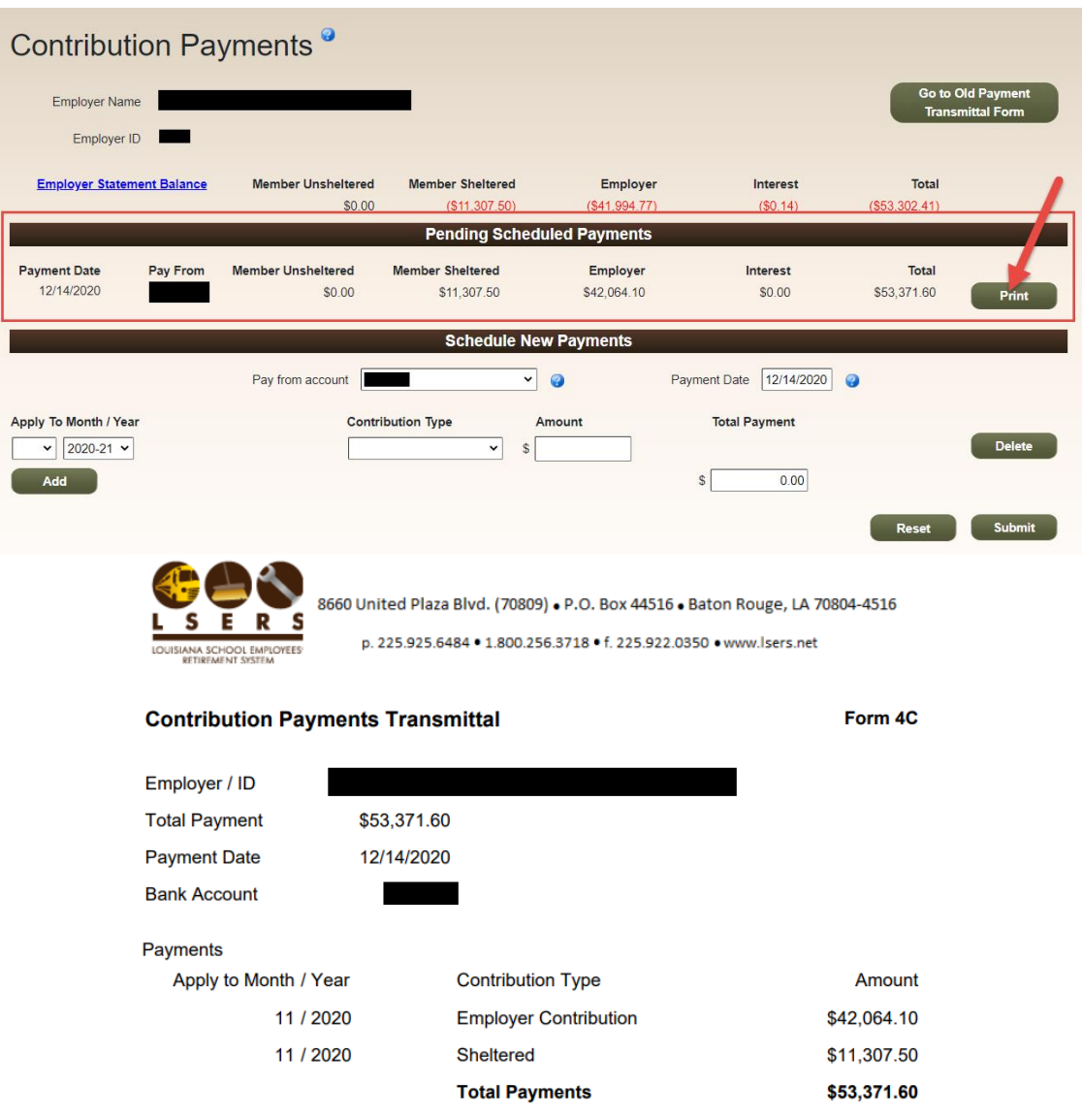

The one-time payment of \$53,371.60 to Louisiana School Employees' Retirement System (LSERS). The funds will be withdrawn as an ACH debit from your pay-from account: The payment post date to your LSERS account will be 12/14/2020. The withdrawal from your pay-from account will generally occur within two business days of this payment date, but the exact timing is dependent on your bank's processing schedule. Any scheduled transactions may be cancelled up to 2:30 PM on the day prior to the payment date.

To cancel a scheduled payment before it is processed, please contact Tracy Gaudet at tgaudet@lsers.net or 225.925.6922.

Entered by:

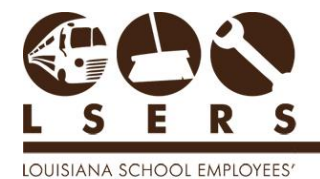

RETIREMENT SYSTEM

<span id="page-3-0"></span>4. Submitted payment will be withdrawn by LSERS per your request. No paper check or ACH payment is required from you.

<span id="page-3-1"></span>\*Form 4D is used to setup bank account information for preset scheduled payments. Fill out the required information on the form and click Print. Then complete the employer certification fields and sign the form. Then transmit the form to LSERS as instructed. You can setup more than one account by adding more records on the form.

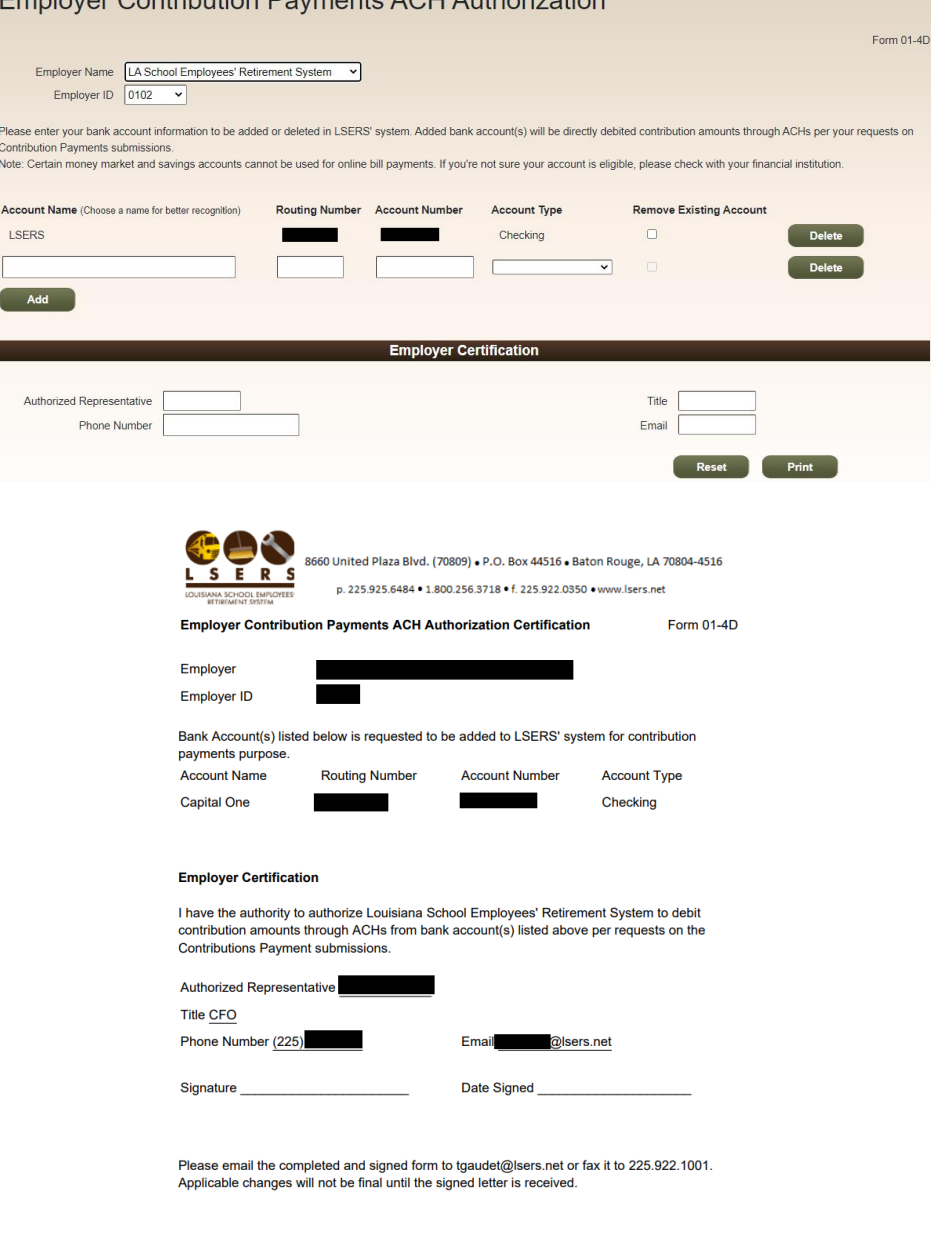

Striving for Excellence in Customer Service

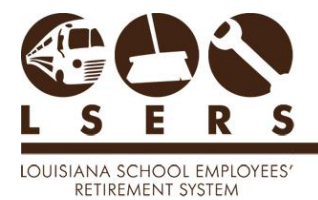

R. 12/2020

## <span id="page-4-0"></span>Old Payment Transmittal Form

If you would like to use the old payment method, you can find the form by clicking Go to Old Payment Transmittal Form on the top right of the screen.

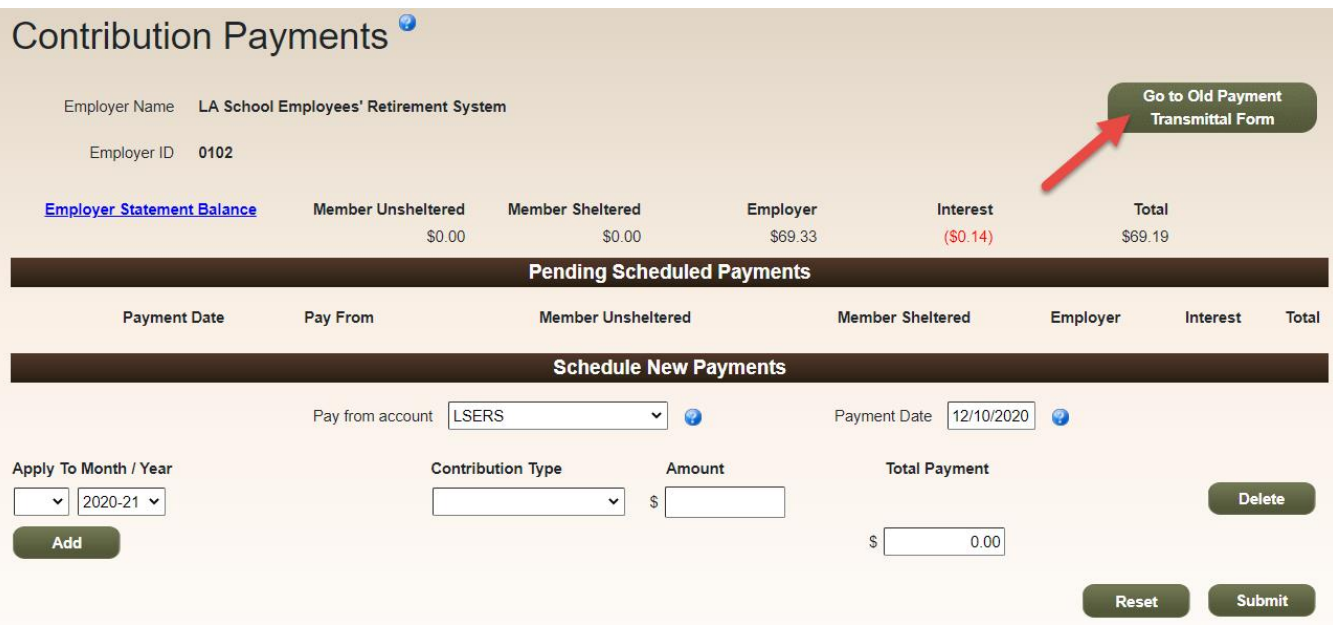

<span id="page-4-1"></span>1. Fill out payment information and click **Calculate** to continue.

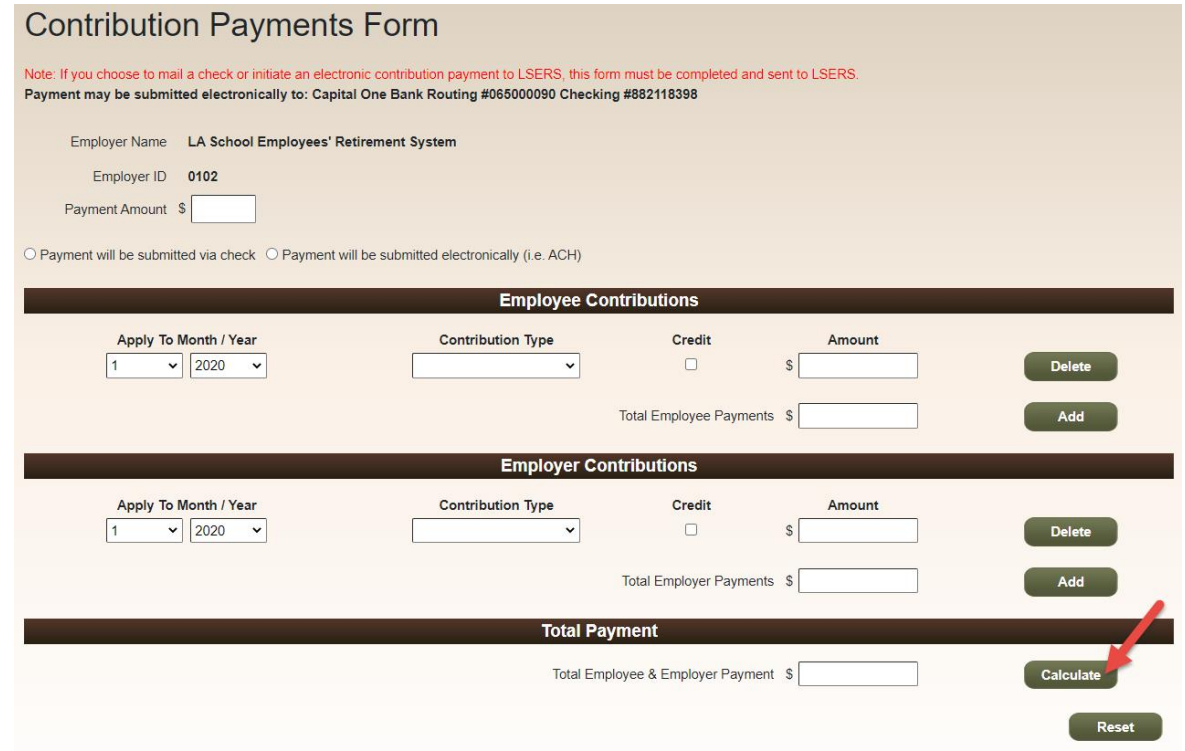

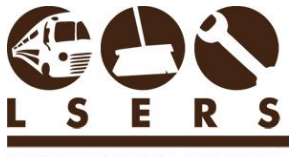

LOUISIANA SCHOOL EMPLOYEES' RETIREMENT SYSTEM

#### <span id="page-5-0"></span>2. Click Submit and follow the prompt questions.

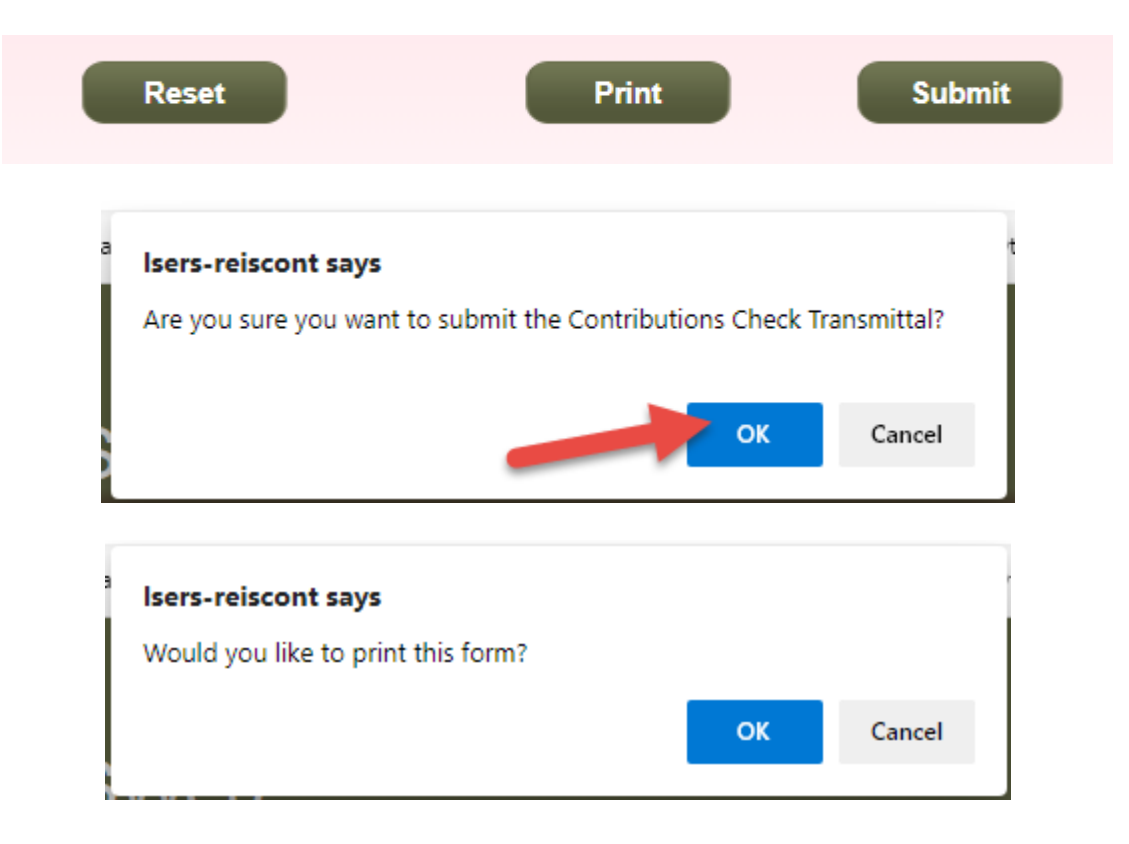

<span id="page-5-1"></span>3. Click OK to complete your submission.

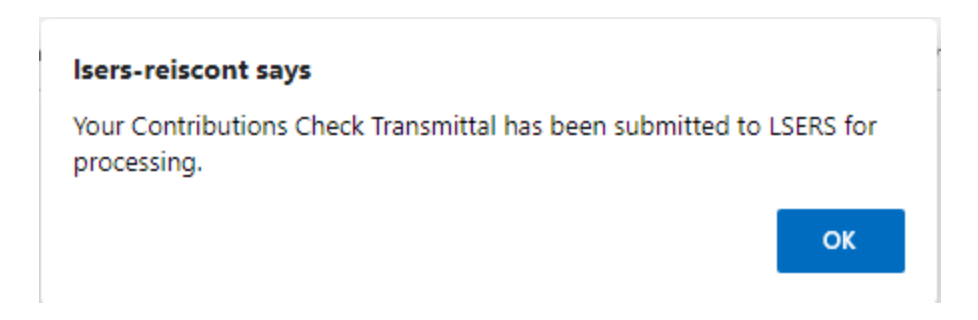

<span id="page-5-2"></span>4. After completion of this old form, you still need to either mail a paper check or set up an ACH deposit to LSERS to complete your payment.